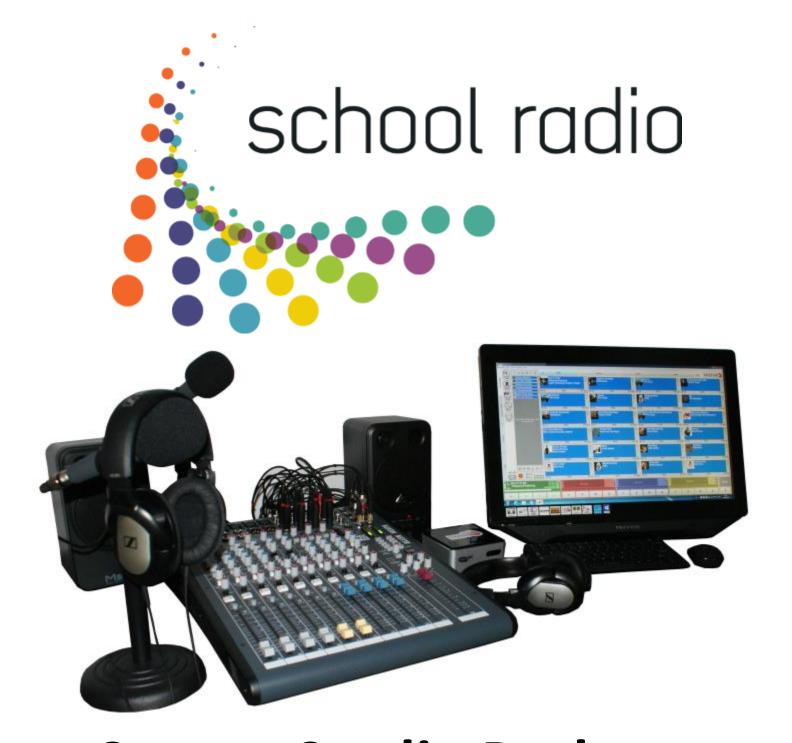

Starter Studio Package
Quick Setup and Operations Guide

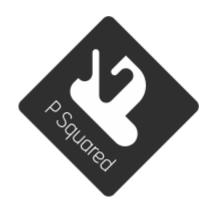

# The Starter Studio package from P Squared Ltd has been designed to be as simple as possible to install and pack away again afterwards.

All of the cables supplied are labelled at both ends so there should be no confusion as to where they plug in. We have created this quick start installation guide to help you on your way.

P Squared Limited would always recommend on-site training, and this can be arranged by contacting our sales team via sales@psquared.net or 01482 350 700.

**ALWAYS** take care to plug the correctly labelled cables into the labelled sockets (as indicated) and **NEVER** connect them while the equipment is powered up. This could result in damage to the equipment and yourself.

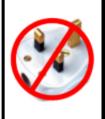

### WARNING POSSIBILITY OF DAMAGE

DO NOT switch off the power to the equipment without properly shutting down the PC.

This could result in loss of data or physical damage to the equipment.

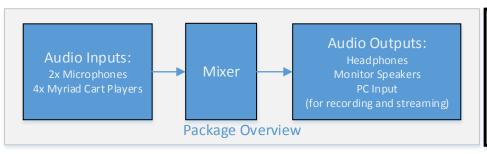

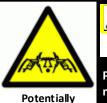

**Excessive Noise** 

Levels

## WARNING NOISE LEVEL HAZARD

Prolonged Exposure to loud noise in Headphones and Speakers could damage your Hearing!

Your "Starter Studio Package" should physically contain the following items:

1x Touchscreen Monitor with Power Supply and HDMI & USB Cables

1x Myriad Playout PC with Power Supply

1x USB Soundcard with Cable

1x Wireless Mouse and Keyboard with

**Receiver Dongle** 

2x Headphones with Cables

2x Microphones with Cables

**2x Desktop Microphone Stands** 

1x Speakers with Cables

1x Audio Mixer with IEC Power Cable

1x 13amp Power Extension Block

**Software License Certificates** 

**Installation Paperwork** 

Pictures are for illustrative purposes only, P Squared Ltd reserve the right to alter specifications without prior notice.

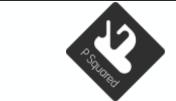

1-2 Maritime Ho

#### Installation Documentation

Starter Studio Package
Quick Setup and Operations Guide

| •                                                        |            |               |    |                 |       |        |  |
|----------------------------------------------------------|------------|---------------|----|-----------------|-------|--------|--|
| © P Squared Ltd 2014                                     | JOB NUMBER | Drawn         | Ву | DWG NO          |       | REV    |  |
| House, Maritime Business Park, Livingstone Road, Hessle, | n/a        | David Boulton |    | SSP_SETUP_GUIDE |       | 1      |  |
| · · · · · · · · · · · · · · · · · · ·                    | SCALE      | 1:1           |    |                 | SHEET | 2 OF 5 |  |

#### **Step By Step Connection Guide:**

- 1: Unpack everything from the shipping boxes correctly.
- 2: Plug the Supply Power into the PC and into the 13amp Extension block.

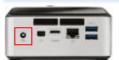

3: Plug the Wireless Keyboard and Mouse dongle into one of the front USB Sockets.

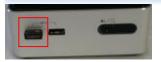

4: Plug the HDMI Cable for the Screen into the HDMI Port.

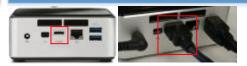

5: Plug the USB Cable for the Screen into one of the rear USB Sockets.

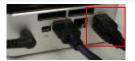

6: Plug the USB Cable for the Sound Card into one of the rear USB Sockets.

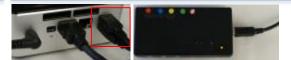

7: Plug the Power Supply Cable into the Touch Screen.

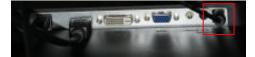

8: Plug the USB & HDMI Cables into the Touch Screen.

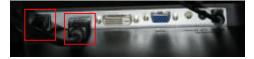

9: Plug the XLR Cables into the Microphones (Cables and Microphone have coloured indictors).

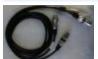

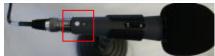

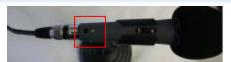

| D. S. Harris | • |
|--------------|---|
|              |   |

Installation Documentation

Starter Studio Package

Quick Setup and Operations Guide

© P Squared Ltd 2014

1-2 Maritime House, Maritime Business Park, Livingstone Road, Hessle,
East Yorkshire, HU13 0EG.support@psquared.net +44(0)1482 350 700

n/a David Boulton

JOB NUMBER

SSP\_SETUP\_GUIDE
SHEET

3 OF 5

REV

### 10: Plug the Microphones into the Mixer.

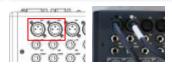

11: Plug the Sound Card into the Mixer.

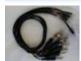

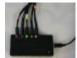

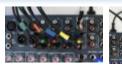

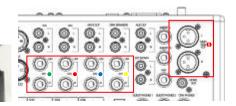

12: Plug the Speakers into the Mixer.

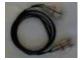

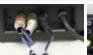

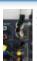

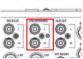

13: Plug the Powered Speaker into the Slave Speaker.

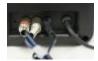

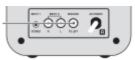

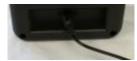

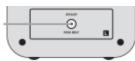

14: Turn the Volume Control on the Speakers to Vertical.

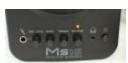

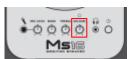

15: Turn the Volume Control on the Mixer to Zero, (remember to turn it up again later when you want to hear something).

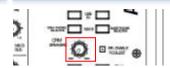

16: Turn the Power on to the Mixer, then the Speakers, then the PC Monitor and finally the PC.

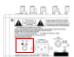

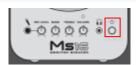

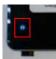

16: One the PC has booted you can (Optionally) connect it to your network.

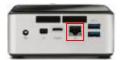

Your Myriad Playout Software should launch automatically on PC Start up.
The Streaming Encoder can be launched from a Shortcut on the desktop, this will not work unless you have added the PC to your network and allowed an Internet connection to it.

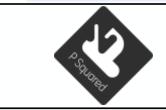

#### Installation Documentation

Starter Studio Package

Quick Setup and Operations Guide

© P Squared Ltd 2014

1-2 Maritime House, Maritime Business Park, Livingstone Road, Hessle,
East Yorkshire, HU13 0EG.support@psquared.net +44(0)1482 350 700

n/a David Boulton

JOB NUMBER

SSP\_SETUP\_GUIDE
SHEET

4 OF 5

REV

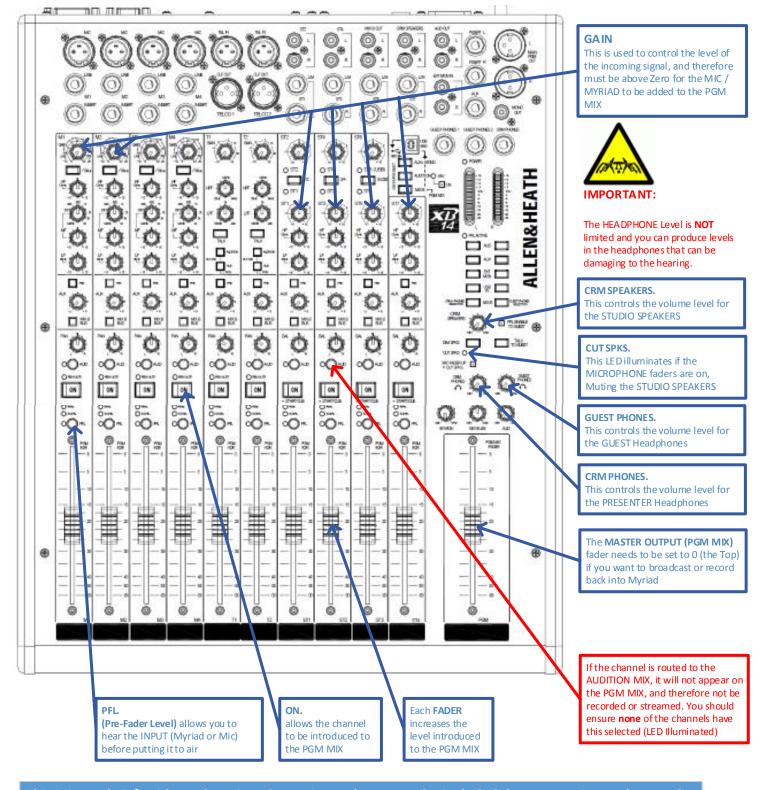

This is just a brief guide to the Mixer Operations, please see the included documentation and manuals.

Have a look at the dedicated training Videos for this package on our YouTube Channel.

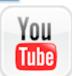

#### For further Technical Assistance contact support@psquared.net

|                                                                       | Installation Documentation       |       |        |                 |        |  |  |
|-----------------------------------------------------------------------|----------------------------------|-------|--------|-----------------|--------|--|--|
| 2 Squares                                                             | Starter Studio Package           |       |        |                 |        |  |  |
|                                                                       | Quick Setup and Operations Guide |       |        |                 |        |  |  |
| © P Squared Ltd 2014                                                  | JOB NUMBER                       | Drawr | Ву     | DWG NO          | REV    |  |  |
| 1-2 Maritime House, Maritime Business Park, Livingstone Road, Hessle, | n/a David Bou                    |       | oulton | SSP_SETUP_GUIDE | 1      |  |  |
| East Yorkshire, HU13 0EG.support@psquared.net +44(0)1482 350 700      | SCALE                            | 1:1   |        | SHEET           | 5 OF 5 |  |  |